# Building, Installing and Configuring sendmail

SHARE 98 Nashville, TN Session 5520

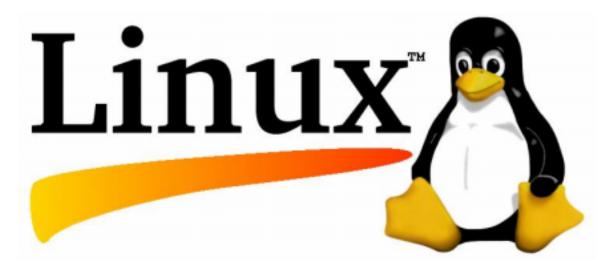

#### Abstract

 So you've finally got your Linux box up and running and now you're ready to set it up to do e-mail. What should you do now? Should you just turn on the sendmail system which came with it? What problems should you expect, and what should you do about them?

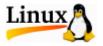

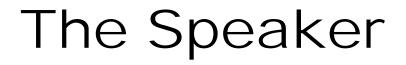

#### Harold Pritchett The University of Georgia (706) 542-0190 harold@uga.edu

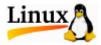

#### Disclaimer

#### Everybody has lawyers:

The ideas and concepts set forth in this presentation are solely those of the respective authors, and not of the companies and or vendors referenced within and these organizations do not endorse, guarantee, or otherwise certify any such ideas or concepts in application or usage. This material should be verified for applicability and correctness in each user environment. No warranty of any kind available.

#### What is sendmail

"Sendmail started out being a sledgehammer used to kill a fly,

only to discover that the fly was actually an elephant in the distance."

Eric Allman, the developer of sendmail

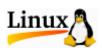

#### Introduction

- Who am I?
- What makes me qualified to talk about this subject?
  - 25 Years working with computers
  - 10 Years experience with Unix
  - Unix Security Administrator

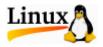

## MTA vs MUA

#### Mail Transfer Agent

- sendmail
- Imail
- qmail
- zmail
- exchange
- domino

- Mail User Agent
  - Local Agents
    - Pine
    - Elm
  - Remote Agents
    - IMAP
    - POP

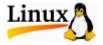

#### 1980 – Eric Allman – UC Berkeley

- Initial sendmail program a re-write of his delivermail program
- First sendmail was shipped with 4.1c BSD (the first version of Berkeley UNIX to be shipped with TCP/IP)
- Eric has continued to support and enhance sendmail

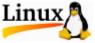

- 1987 Lennart Lovestrand University of Linköping, Sweden – IDA sendmail
  - First non-Allman version of sendmail
  - IDA Institutionen för Datavetenskap
  - Contained support for *dbm* files

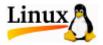

- 1990 Neil Rickert (NIU) and Paul Pomes (UIUC) – UIUC IDA sendmail
  - A continuation of the work of Lennart Lovstrand
  - Configuration file fixes and use of the current *m4*-based form for writing configuration files
  - Very successful and highly portable version

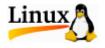

- 1990 Paul Vixie Digital equipment company – KJS (King James sendmail)
  - Conservative outgrowth of Lennart Lovestrand's last IDA release
  - Focus was on code improvement
- Other Vendors have made updates
  - Sun
  - Hewlett Packard

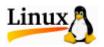

- 1994 Eric Allman sendmail V8.7
- 1996 Eric Allman sendmail v8.8
- 1998 Eric Allman sendmail v8.9
- 2000 Eric Allman sendmail v8.11
- 2002 Eric Allman sendmail v8.12.2
- Version numbers usually displayed as 8.9.3/8.9.3

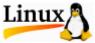

#### www.sendmail.com

- sendmail Advanced Message Server
  - Mail hosting
- sendmail Multi-Switch
  - Commercial network routing
- sendmail Mobile Message Server
  - Web/wireless access

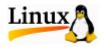

#### www.sendmail.org

- Current release 8.12.2 (as of 1/13/02)
- Recent history
  - **8**.10.0 3/1/00
  - **8**.11.0 7/19/00
- Current beta No current beta
  - If you're going to run beta code, you MUST stay current!!!

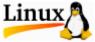

#### Source

- www.sendmail.org
- RPM's
  - On the RedHat 6.2 CDROM
    - RedHat/RPMS/sendmail-8.9.3-15.i386.rpm
    - /RedHat/RPMS/ sendmail-cf-8.9.3-15.i386.rpm
    - /RedHat/RPMS/ sendmail-docs-8.9.3-15.i386.rpm

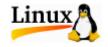

#### RPM's

- On the RedHat 7.1 CDROM
  - /RedHat/RPMS/sendmail-8.11.2-14.i386.rpm
  - /RedHat/RPMS/ sendmail-cf-8.11.2-14.i386.rpm
  - /RedHat/RPMS/ sendmail-docs-8.11.2-14.i386.rpm

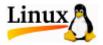

#### RPM's

- On the RedHat 7.2 CDROM
  - RedHat/RPMS/sendmail-8.11.6-3.i386.rpm
  - /RedHat/RPMS/ sendmail-cf-8.11.6-3.i386.rpm
  - /RedHat/RPMS/ sendmail-docs-8.11.6-3.i386.rpm

This is the latest version of sendmail 8.11

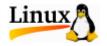

• We are going to install sendmail 8.12

We will get it from sendmail.org

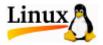

## First, a few gotcha's

- There is a bug in all Linux kernels prior to version 2.2.16. If you are running an older kernel, you MUST upgrade!
- RedHat Linux version 7 has moved the default location of the "man" pages.
- With at least sendmail 8.11, different parts of the sendmail system expect to find sendmail.cf in different locations

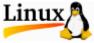

- Download the file from sendmail.org
- Uncompress and untar the file
  - tar -zxf sendmail-8.12.2.tar.gz
- Change to the local configuration directory
  - cd sendmail-8.12.2/devtools/Site
- Create a site configuration file

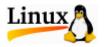

- As an example of how to add support to sendmail, we will be adding support for SASL to our sendmail implementation.
- Cyrus-SASL, installed as a part of linux, is an implementation of RFC 2222 SASL (Simple Authentication and Security Layer), a method for adding authentication support to connection based protocols.

From the sendmail root directory edit the file "devtools/Site/site.config.m4" and put in the following contents:

APPENDDEF(`conf\_sendmail\_ENVDEF', `-DSASL')
APPENDDEF(`conf\_sendmail\_LIBS', `-IsasI')

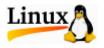

- Download the file from sendmail.org
- Uncompress and untar the file
  - tar -zxf sendmail-8.12.2.tar.gz
- Change to the sendmail directory
  - cd sendmail-8.12.2
- Build sendmail
  - sh Build

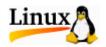

- Become the superuser
  - **SU** -
- Create the new userid and group used by sendmail 8.12.2
  - groupadd –g 25 -r smmsp
  - useradd –u 25 -r -g smmsp smmsp

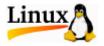

## Installing sendmail

Backup the old files

- cd /usr/sbin
- cp -p sendmail sendmail.old
- cd /etc
- cp –p sendmail.cf sendmail.cf.old
- Fix a redhat problem
  - In -s /usr/share/man /usr/man

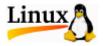

### Installing sendmail

Change to the directory where built

- cd ~harold/sendmail-8.12.2
- Change to the sendmail subdirectory
- cd sendmail
- Install the sendmail binary
  - ./Build install

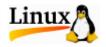

## Installing sendmail

- Install the sendmail configuration file
  - cd ../cf/cf
  - cp generic-linux.cf /etc/mail/sendmail.cf
- Create additional config files
  - /etc/mail/local-host-names
- Test sendmail to see if it can start
  - /usr/sbin/sendmail -bd -q1h

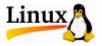

# Configuration

#### Linuxconf

- No!
- It's always a few releases behind
  - Rules are based upon sendmail 8.8.7
- It will re-write sendmail.cf on boot if it thinks it has been changed
- Uninstall the mailconf module of linuxconf

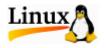

## Configuration

#### Manual editing of the configuration files

- M4 configuration files
  - These are the one's to edit
  - Rebuild with M4 and replace the resulting .cf
- Other configuration files
  - Don't edit sendmail.cf directly
  - Do edit the other files
    - /etc/mail/aliases
    - /etc/mail/access
    - And so forth

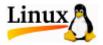

## **Configuration Files**

#### /etc/sendmail.cf

- Cw line vs /etc/mail/sendmail.cw vs /etc/mail/local-host-names
- /etc/aliases
  - Moved to /etc/mail/aliases
  - Make sure a human reads root's mail

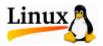

- Why?
- Spam is bad!
- Spam will make you unpopular!
- Spam will get your system added to various databases which are used to block access from your system!
- Spam is bad!

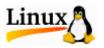

#### - How

- Run a current release
- /etc/mail/access dev.uga.edu
   ucns.uga.edu
   ng2.168.1
   rock.peachnet.edu
   RELAY
   RELAY
   RELAY
   RELAY
   RELAY
   DENY

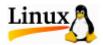

 Add the following line to the sendmail.mc file and rebuild sendmail.cf

OSTYPE(linux)dnl DOMAIN(generic)dnl FEATURE(access\_db)dnl MAILER(local)dnl MAILER(smtp)dnl

. . .

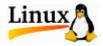

- How (Cont.)
  - /etc/mail/access.db
    - makemap hash access < access</p>
- Testing
  - <u>http://www.abuse.net/relay.html</u>
    - Enter the IP address to be tested
    - Leave other boxes empty
    - Click on "test for relay"

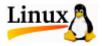

#### Starting sendmail by hand

/usr/sbin/sendmail -bd –q1h
/etc/rc.d/init.d/sendmail start

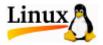

# Starting sendmail at system startup

Actual startup file

/etc/rc.d/init.d/sendmail

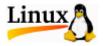

#### References

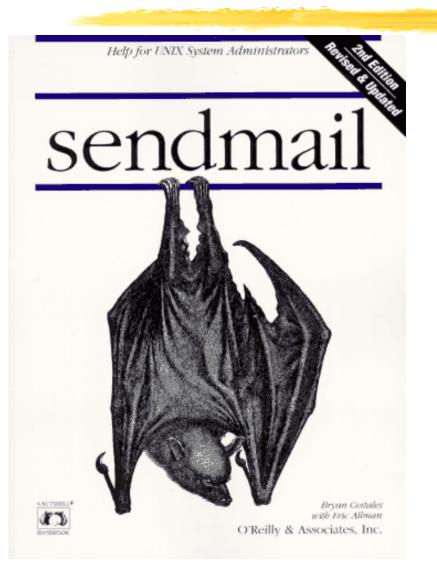

Sendmail, Second Edition Bryan Costales Eric Allman O'Reilly & Associates ISBN: 1-56592-222-0

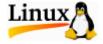

#### References

http://www.sendmail.org

- LINUX HOWTO documents
  - Should be on your Install CD, or from <u>http://metalab.unc.edu/LDP/</u>
- <u>http://www.nhcc.com/sendmail.html</u>

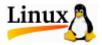

## Session 5520 Th-th-that's all folks

Questions?

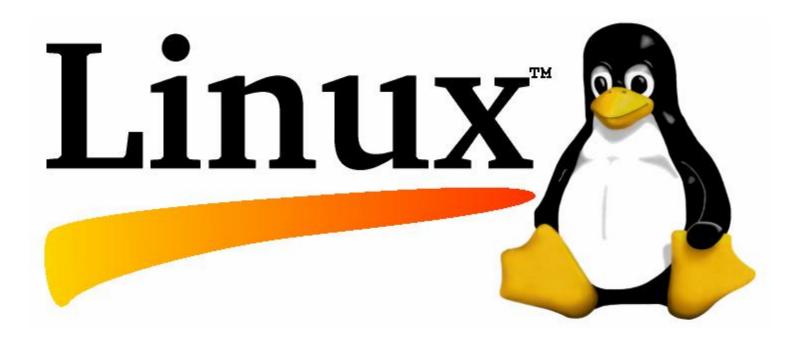